# Grafana (1)

#### • ユーザ登録 http://sky.epi.it.matsue-ct.jp:3000/login

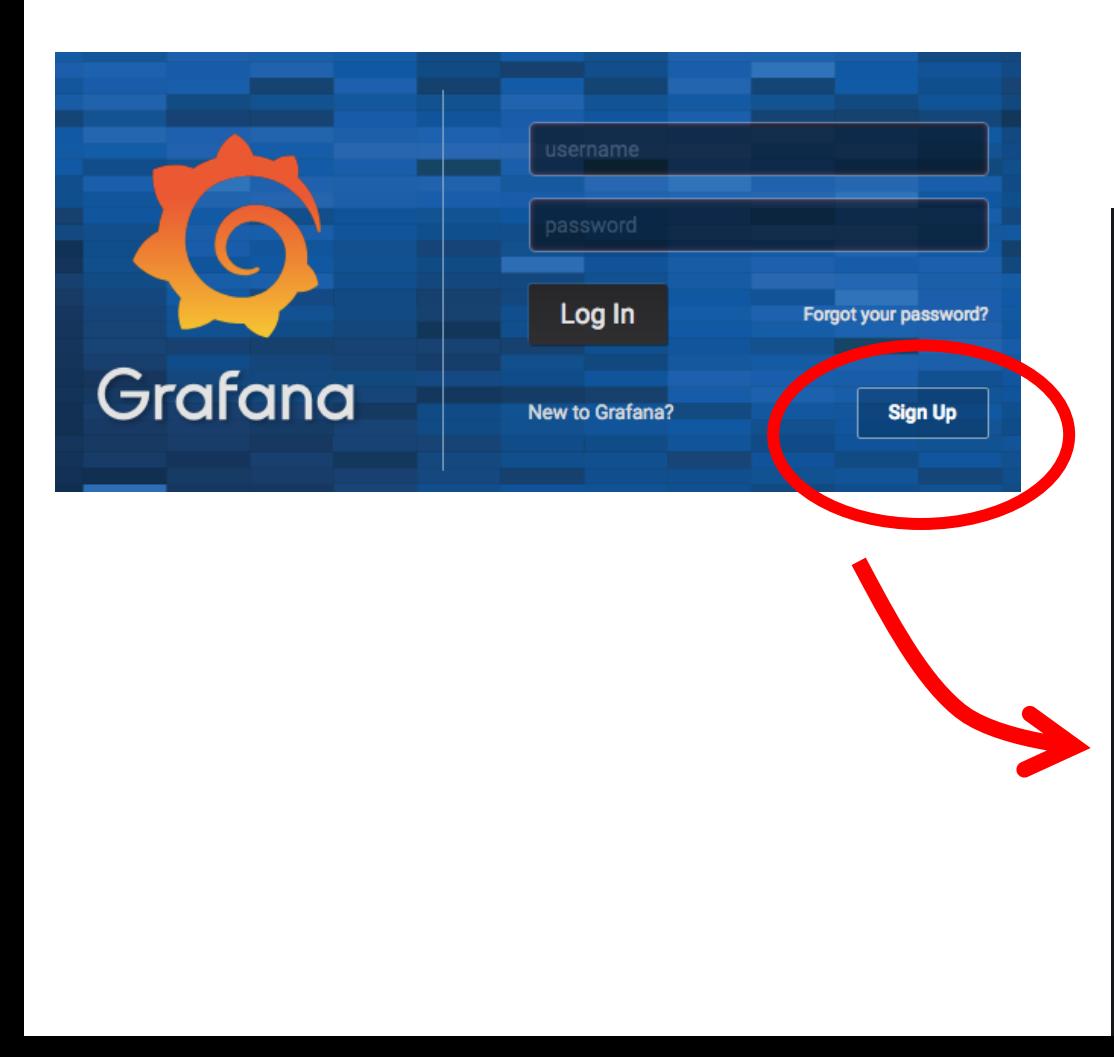

#### You're almost there.

We just need a couple of more bits of information to finish creating your account.

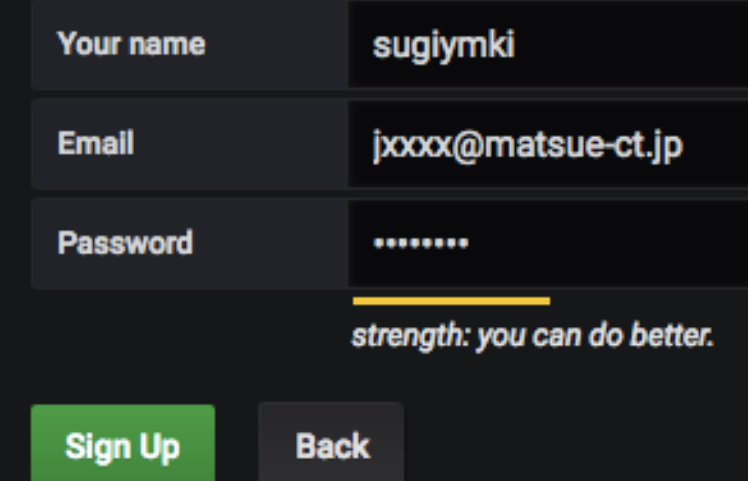

### Grafana (2)

• Home へ自動的に移動する.

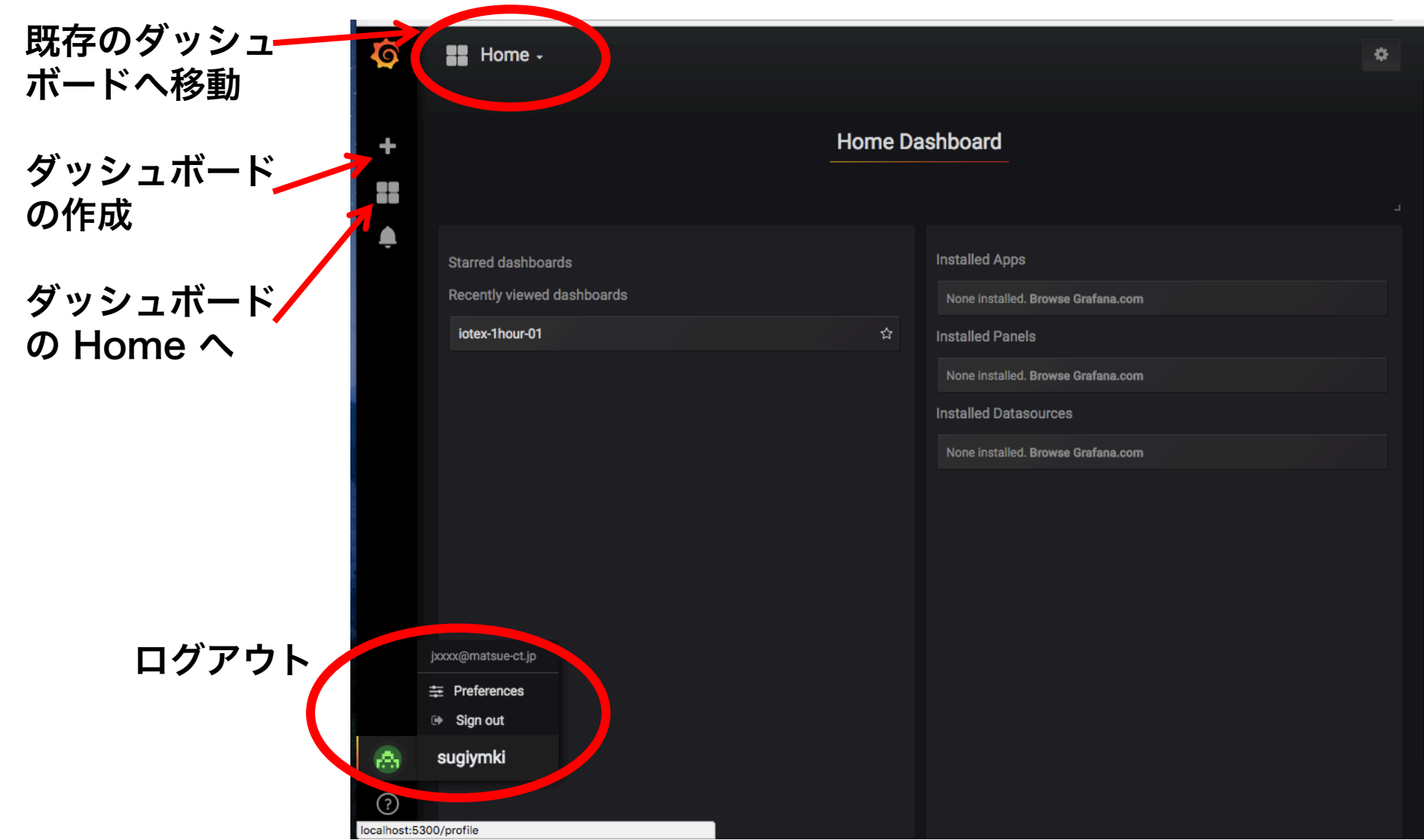

## Grafana (3)

#### • フォルダ作成:自分の学生番号 ( j は小文字) で作成.

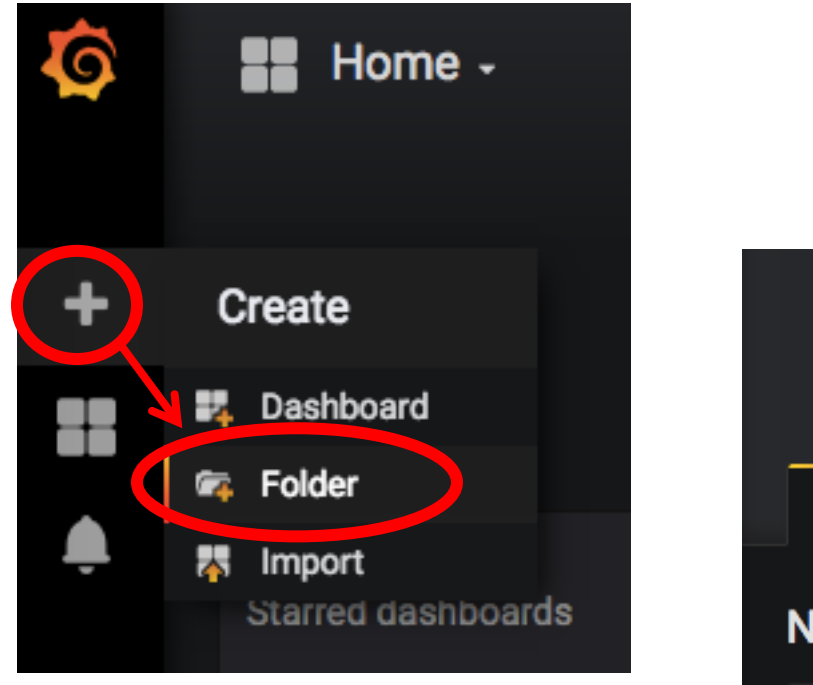

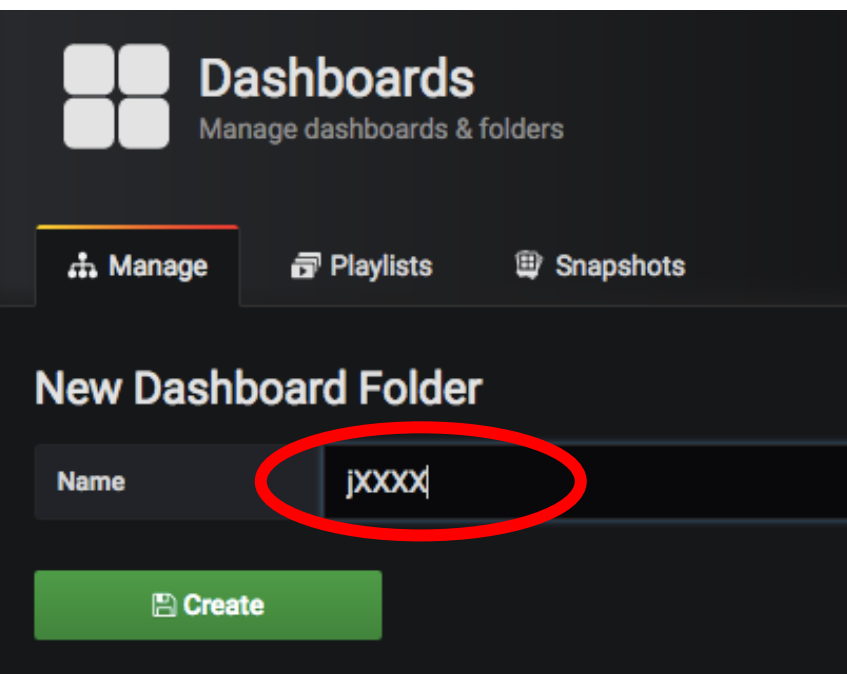

## Grafana (4)

### • ダッシュボードの作成:グラフを選択

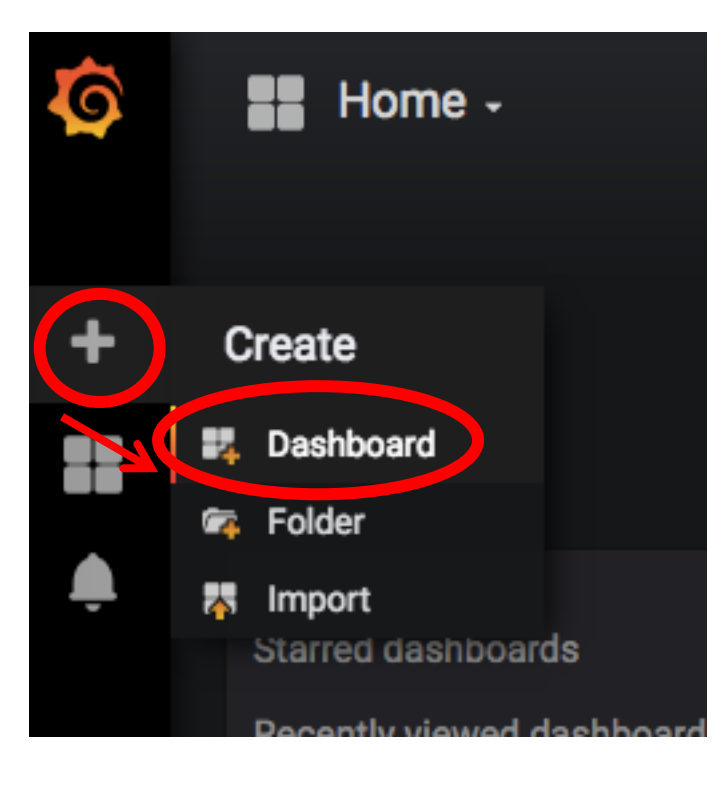

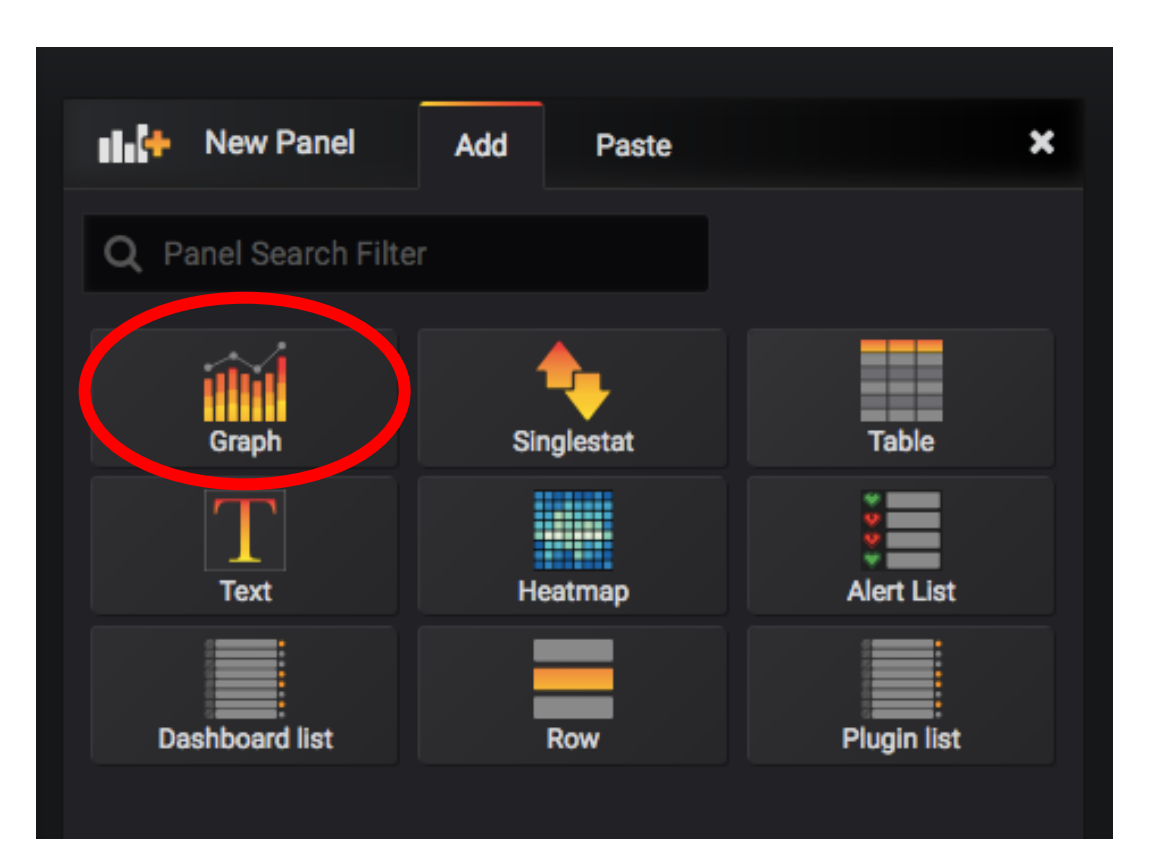

# Grafana (5)

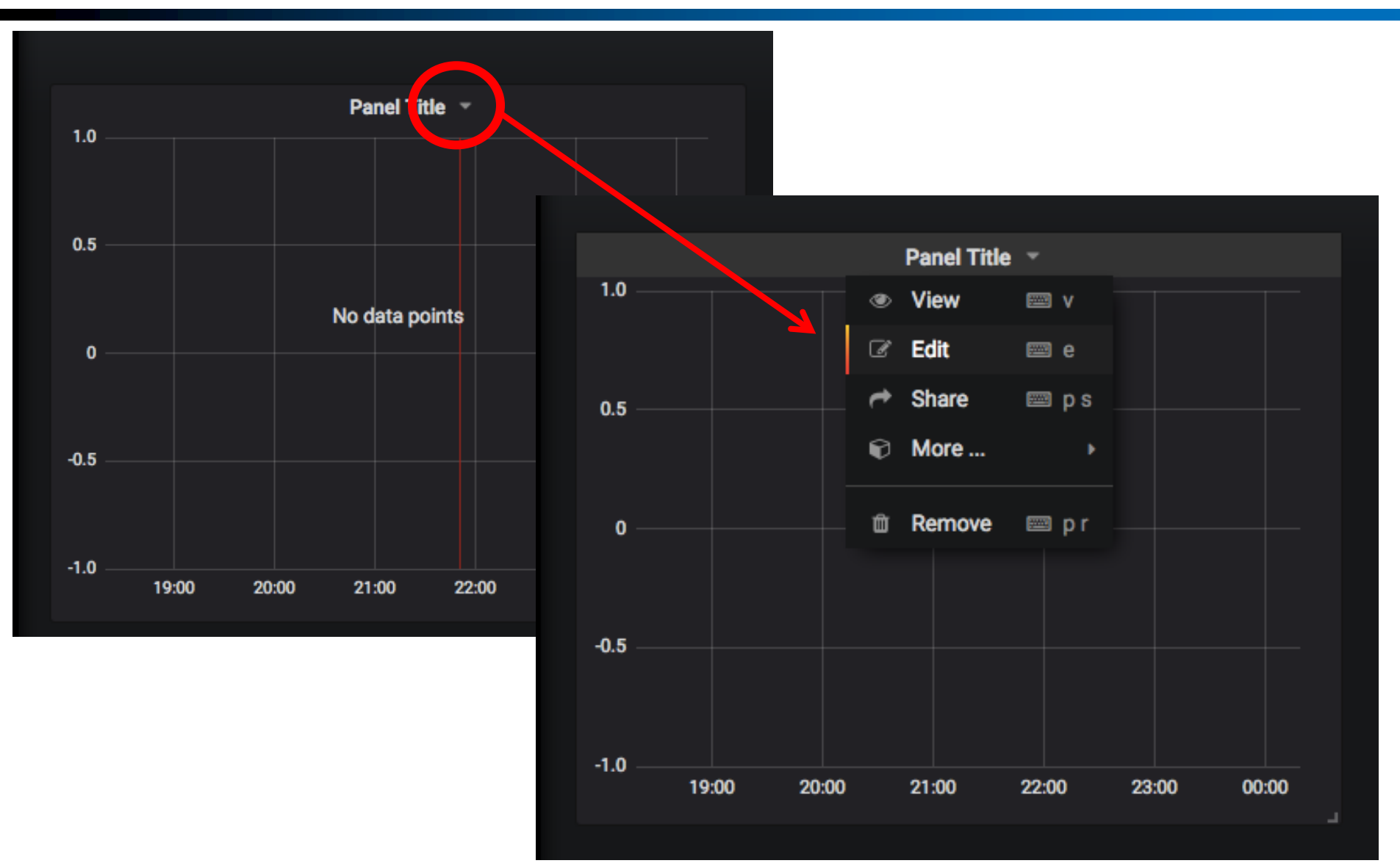

## Grafana (6)

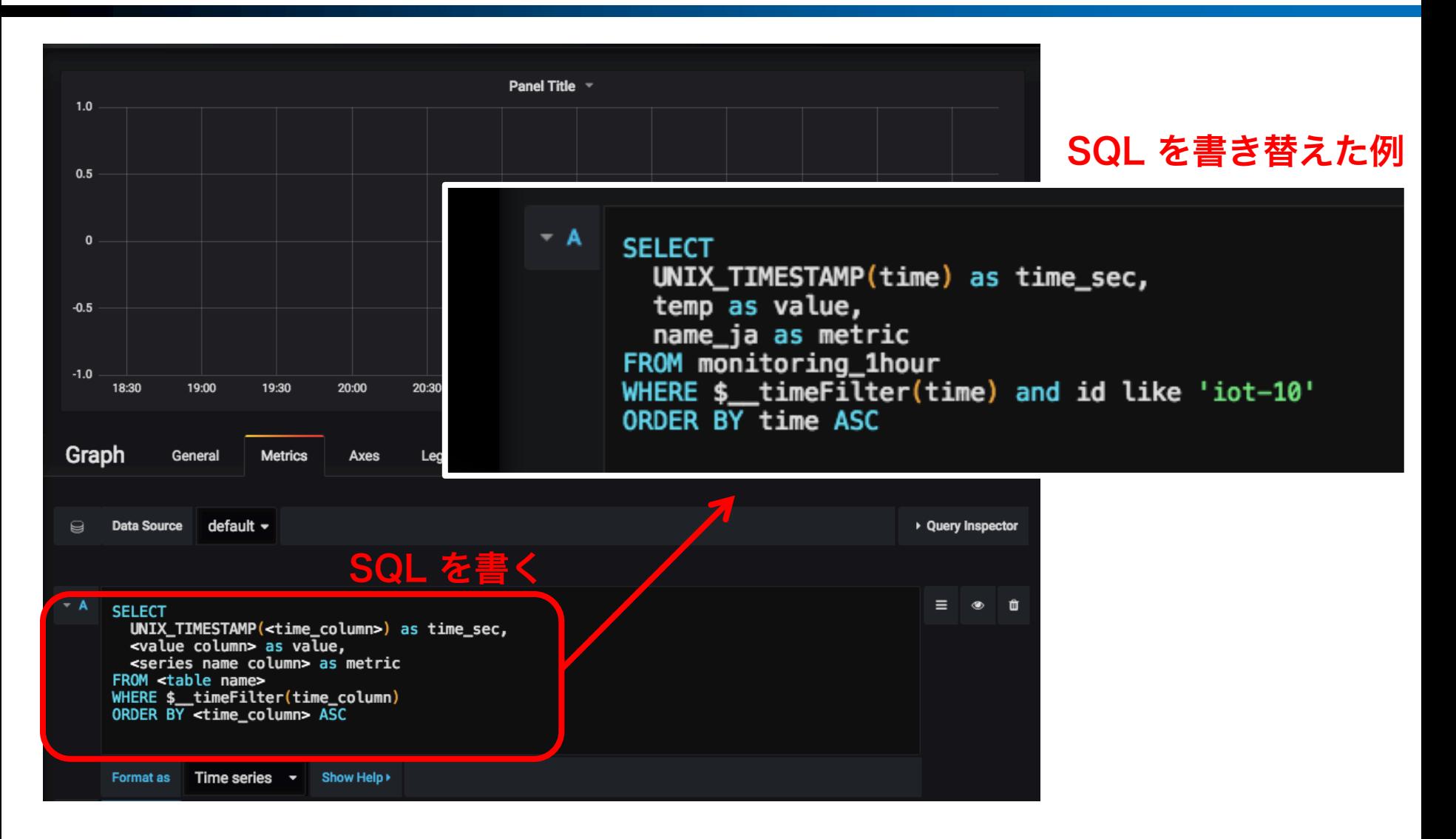

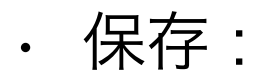

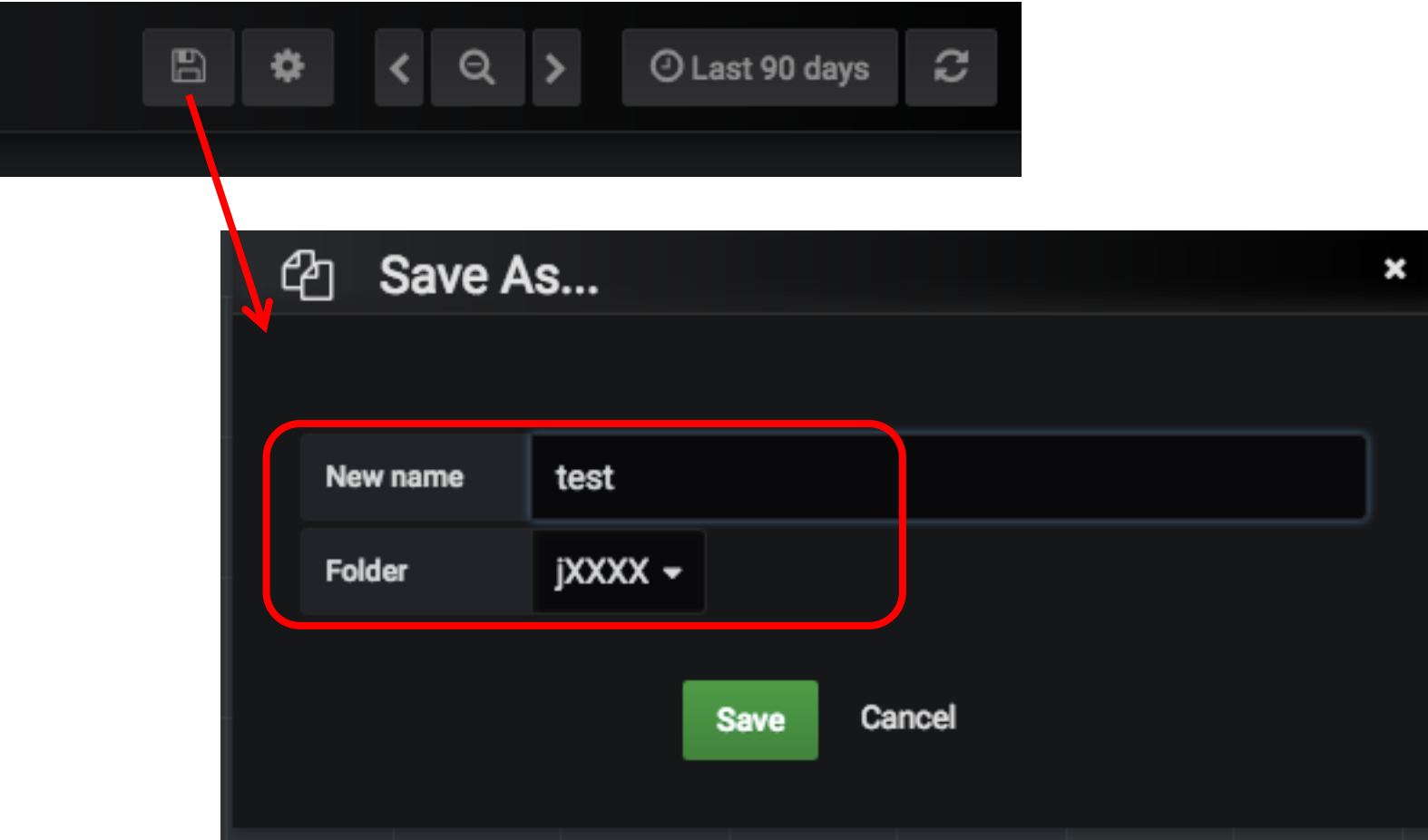